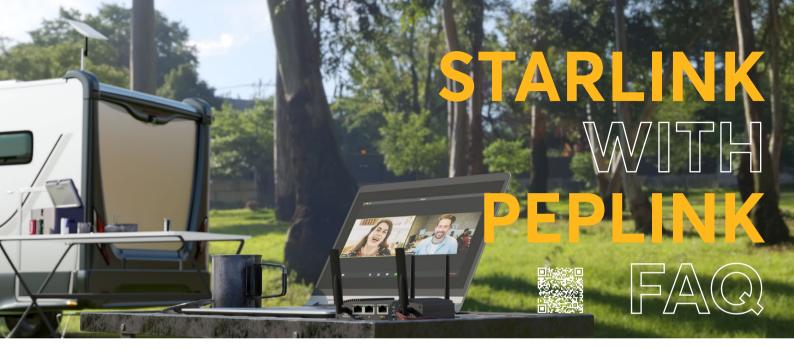

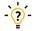

# What are the common challenges of Starlink Connectivity?

Due to the nature of LEO satellite connectivity, Starlink connections may be negatively affected by the following:

- Bad weather (e.g. rain/ snow)
- Obstructions between the antenna and the sky
- Nearby users also using Starlink

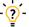

# How can Peplink fit into my Starlink setup?

Peplink allows you to combine Starlink with other types of connections, like 5G and LTE. Real time applications like Zoom, Teams and other real time services stay stable and smooth.

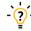

# What is the standard deployment suggestion?

You can find the suggested setup for different scenarios on our dedicated Starlink page.

Learn more at:

https://www.peplink.com/starlink

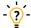

# Which models are suggested for Starlink deployments?

We typically recommend these products along with integration with our SFC Companion App:

- BR1 Mini HW3
- BR1 Pro 5G
- Balance 20X
- Transit Duo Pro

We go into more detail on our dedicated Starlink page:

https://www.peplink.com/starlink

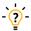

## What are the optimal Peplink settings for use with Starlink?

These are the recommended settings for a stable Starlink/ Peplink network. Note that these settings will consume more bandwidth but will ensure a stable connection. For cost-saving failover approaches, you can refer to other parts of the FAQ.

- WAN Smoothing Normal
- FEC Low
- Traffic Distribution Dynamic Weighted Bonding
- Congestion Latency Level Low

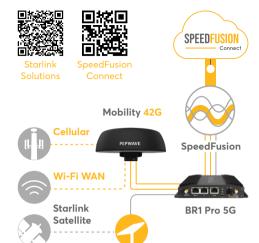

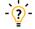

### What Peplink features work well with Starlink?

### SFC Protect

SFC Protect is an optional service that combines Starlink with your 4G/5G service for truly seamless Zoom, Teams VoIP calls, as well as other important applications.

#### SFC 5G/LTE

If you don't already have a data plan, SFC 5G/LTE is available as an on-demand option. We automatically connect your device to the carrier with the best signal in the area. Great for a failover option for your Starlink.

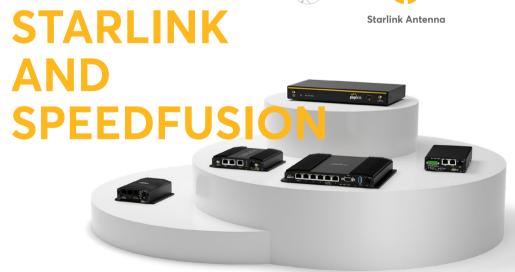

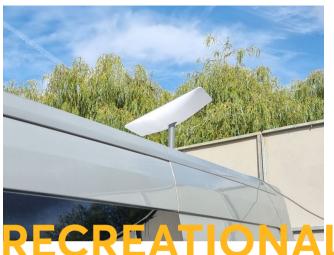

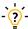

### What does a typical Starlink/ Peplink setup look like in an RV?

Let's take a look at the setup of one of our users:

- Starlink while stationary
- MAX Transit Duo Pro with two cellular data plans - while on the go & as failover for their Starlink
- Mobility 42G antenna for enhanced 5G/ LTE signal reception.

### Boondachshunds Setup:

https://www.boondachshunds.com/c onnectivity-on-the-road MobileMustHave Setup: starlink.mobilemusthave.com

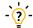

# Why should I have a failover option for Starlink?

Starlink connections are prone to disruptions due to factors outside of the user's control. A backup failover connection is important to ensure your applications won't stutter

# VEHICLES

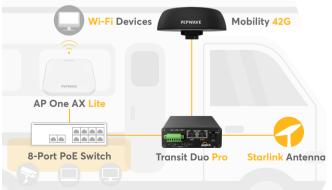

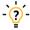

# Can I configure the threshold for falling back to lower priority WANs?

Yes, you can configure threshold settings via Web Admin > WAN Connection Status > Signal Threshold Setting.

This is great for situations where a decent cellular connection would work better than a subpar Starlink connection in your current location.

### Instructions:

https://www.peplink.com/forumlink s/setting-a-threshold-for-failover

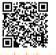

Boondachshunds Setup

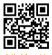

MobileMustHave Setup

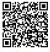

Configuration Instructions

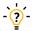

# Would it be beneficial to have multiple Starlink connections?

If you truly are in the middle of nowhere, with no secondary options for connectivity, an additional Starlink connection might be your only option for a failover connection. Multiple Starlinks can also provide more stable upload and download speeds.

### Multi-Starlink Usage:

https://svrenaissance.com/reliabl e-remote-work-with-starlink/#disa bling-starlink-motors-but-why-ho wp

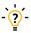

# Can I optimize my network to route different network traffic over separate connections?

Yes, you can set outbound policies via the Web Admin settings to mange your network traffic. For example, route large downloads through Starlink or direct all your important VoIP calls through SFC Protect.

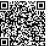

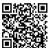

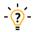

# How can I combine two Starlink connections together?

Set the Starlink routers to bypass mode and use the ethernet adaptor to connect them to the WAN ports of your Peplink router.

With SpeedFusion, you can then bond the two Starlink connections into one larger bandwidth tunnel for faster speeds.

### SpeedFusion:

https://www.peplink.com/speedfu

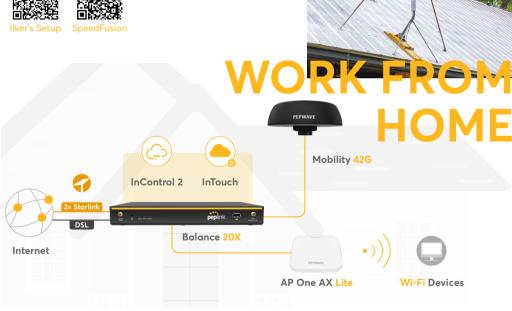

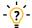

# What does a typical Starlink/ Peplink setup look like on a boat?

Starlink/ Peplink setups on a boat are fundamentally quite similar to those on RVs.

An example setup would be:

- Starlink while on the open seas
- MAX BR1 Pro 5G while docked & as failover for Starlink near the shore
- Maritime 42G antenna for enhanced signal reception with high gain.

### Onboard Wireless Setup:

https://onboardwireless.com/Using-StarLink-with-a-Peplink-cellular-router-for-reliable-internet-connectivity\_b\_10.html

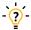

# What factors would impact StarLink connectivity on a boat?

Obstructions and shadowing from the mast and sails, and how close it is to radars can impact performance. Big waves that tilt the boat may also affect connectivity.

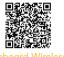

Onboard Wireless Setup

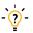

# How should I set the network priority for Maritime usage?

You can configure your preferred settings in your Peplink router's Web Admin settings.

An example while docked would be:

- · Starlink as Priority One
- Wi-Fi WAN from the marina Wi-Fi as Priority Two
- · Cellular as Priority Three.

If Starlink fails, then Wi-Fi WAN will be used. If Wi-Fi WAN is not available, then cellular will be used.

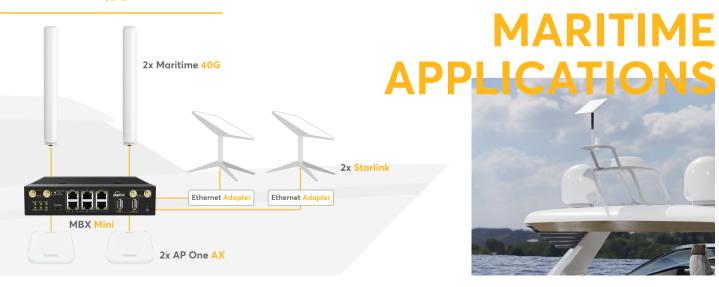